## Как получить лицензию на «Магазин 15» для Frontol Simple и Frontol Trade (Frontol Simple Mobile)

Последние изменения: 2024-03-26

В случае, если у Вас отсутствует лицензия на программный продукт Frontol Simple Mobile, приложение будет работать в демо-режиме. При работе с документом в демо-режиме в него можно добавлять не более 3-х товаров.

Для того, чтобы получить лицензию для работы с Frontol Simple Mobile, необходимо:

1. Открыть приложение Frontol Simple Mobile и выбрать пункт «Активировать лицензию».

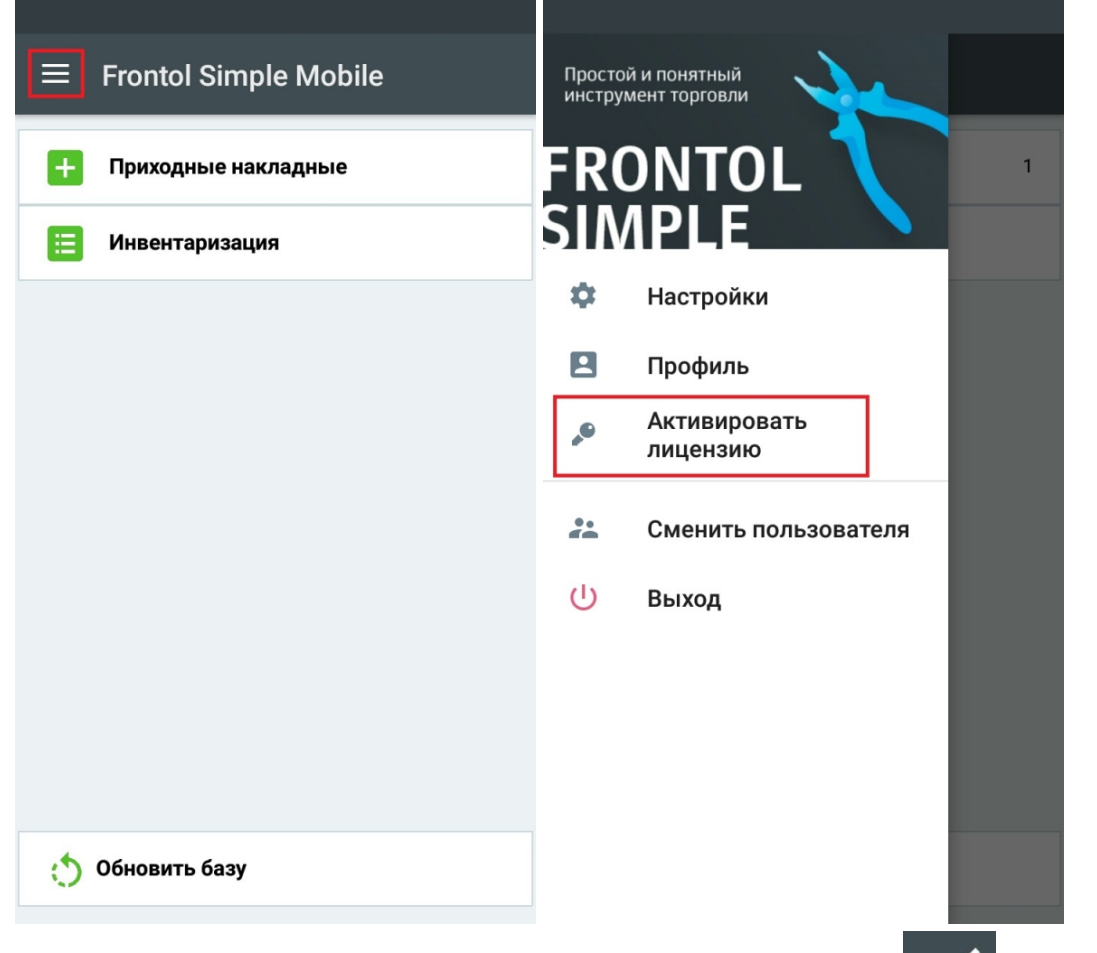

2. В открывшемся окне введите или отсканируйте (с помощью кнопки **VVIII)** код активации. Этот код Вы можете получить от «Клеверенса» или его партнеров. Нажмите на кнопку «Далее».

CLEVERENCE.RU - 2/3

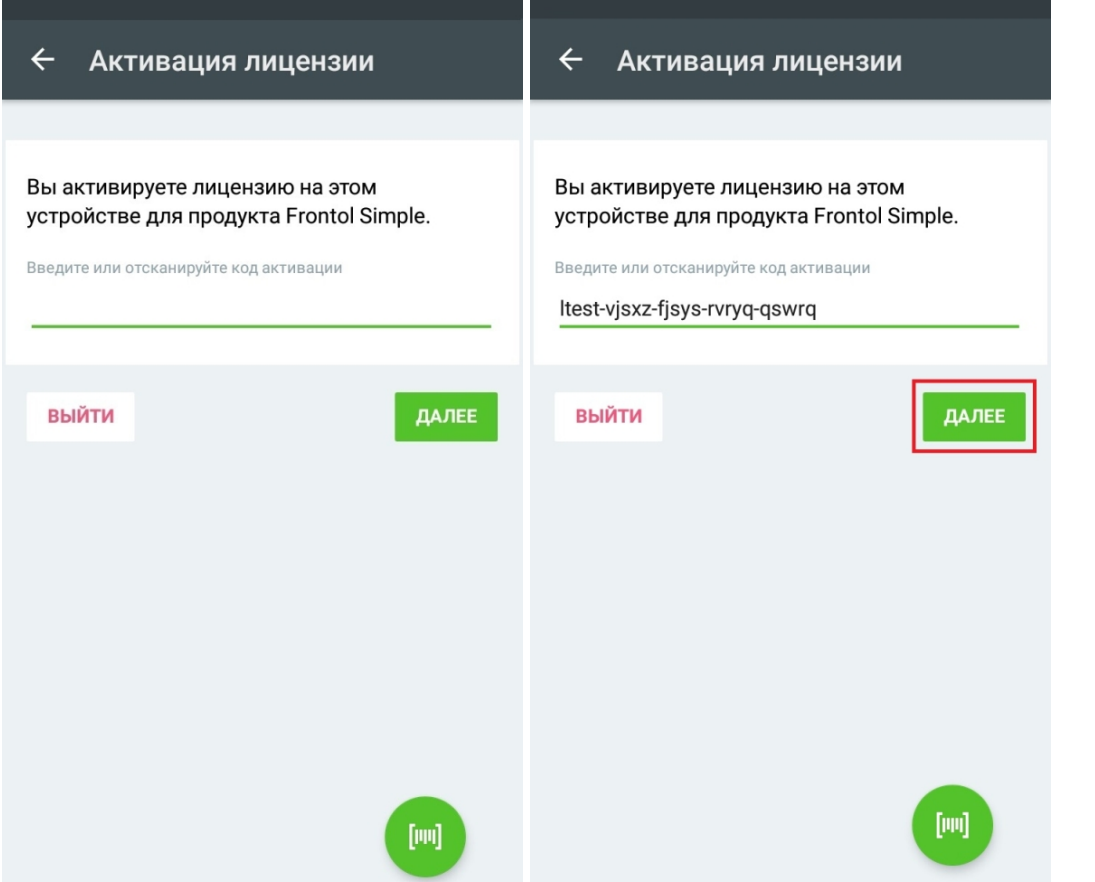

- 3. После нажатия на кнопку «Далее» на экране Вашего мобильного устройства появиться сообщение о том, что<br>лицензия Frontol Simple Mobile активирована.
- 4. Вернуться в главное меню приложения можно, нажав на кнопку «Выйти».

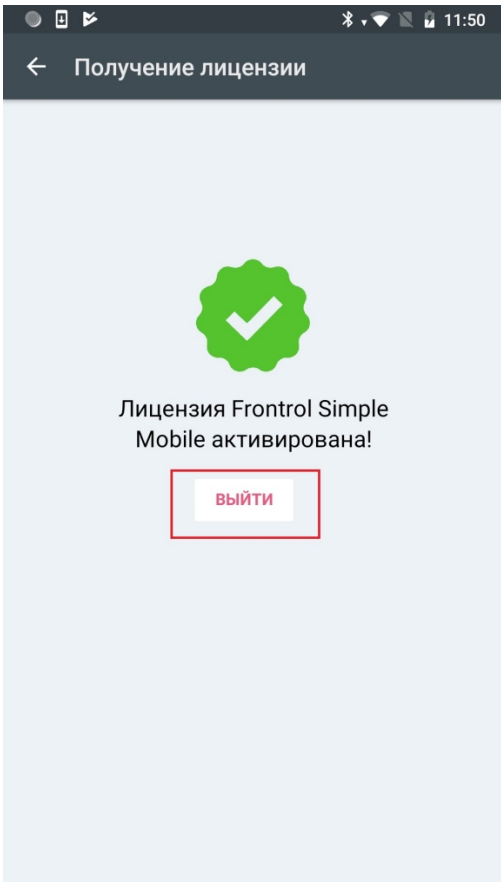

## Не нашли что искали?

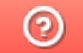

Задать вопрос в техническую поддержку